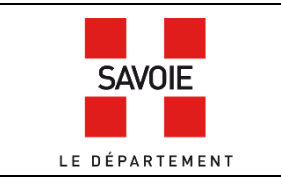

# **Faire un historique de propriété dans**

## **le cadastre français (1860-1979)**

Sur la page d'accueil de notre site internet, descendre au niveau des formulaires de recherche puis cliquer sur

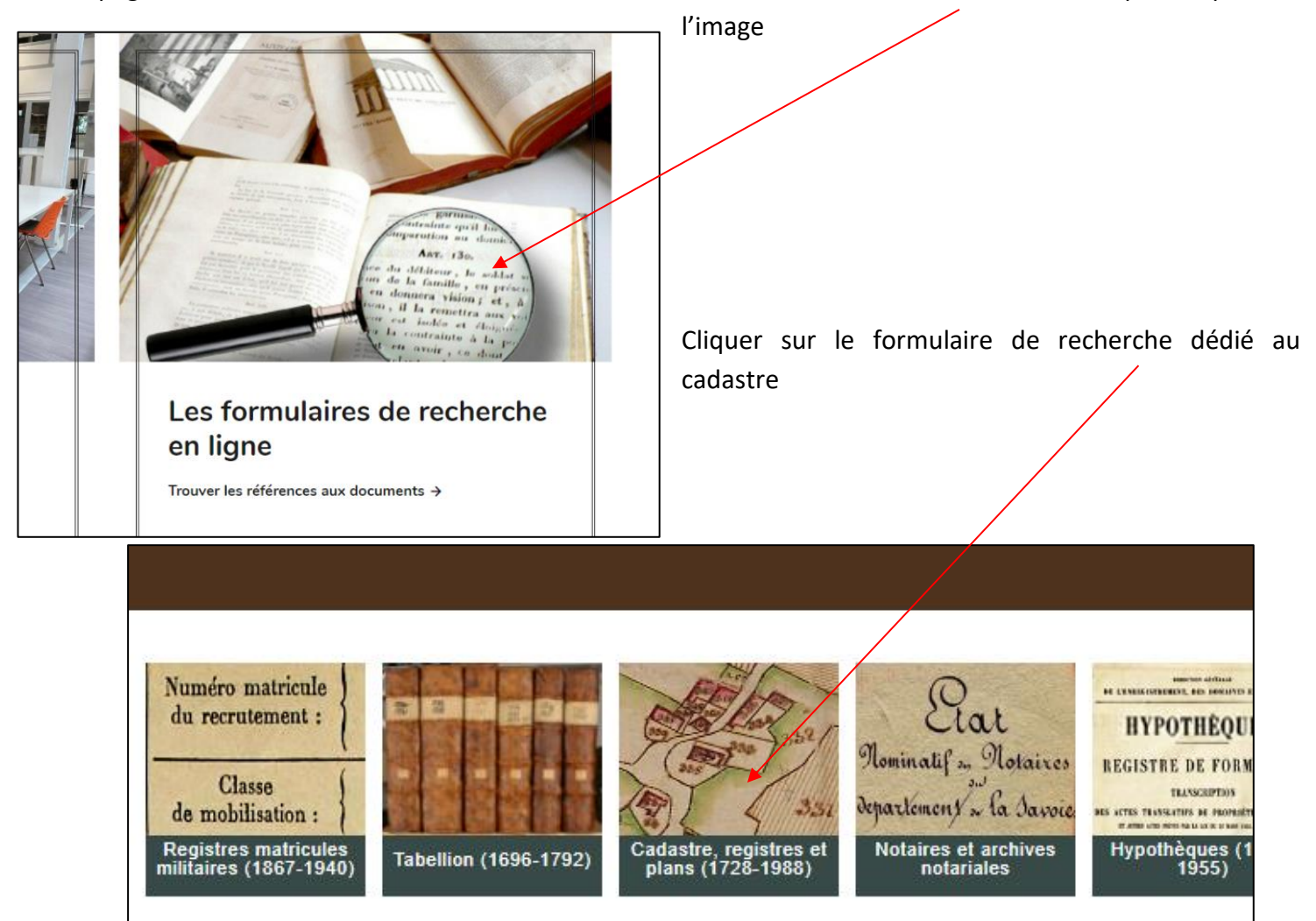

### **Etape 1 : rechercher le numéro de parcelle dans le plan**

Saisir le nom de la commune dans le champ *Lieux*, cocher la case « Documents numérisés » puis cliquer sur *Rechercher*.

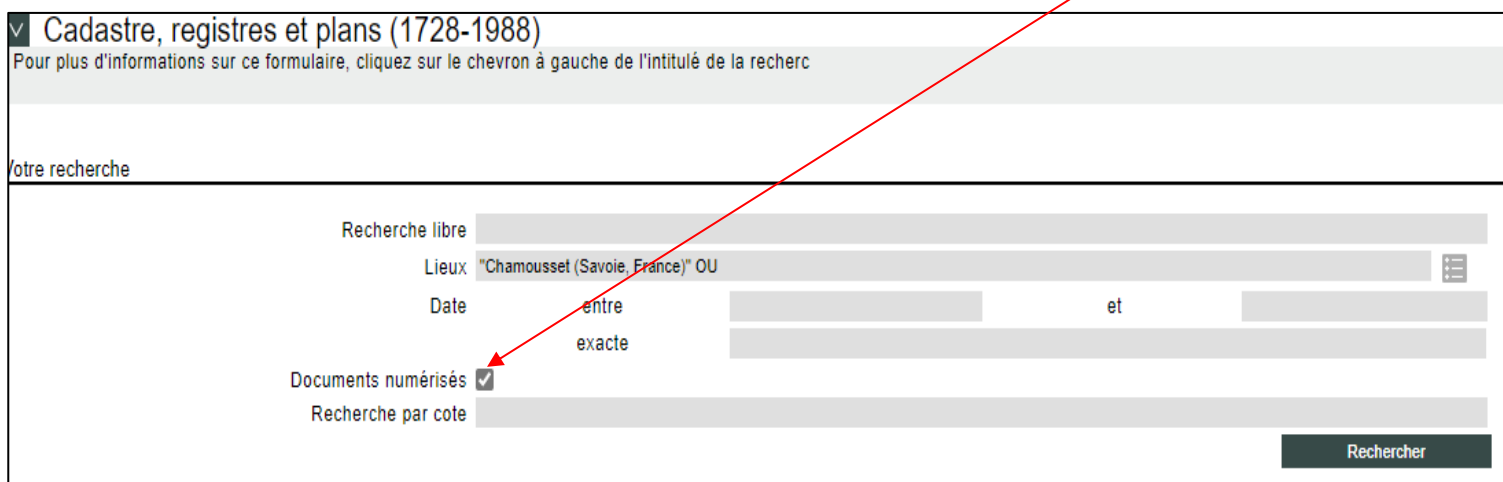

#### **Rappel** : cliquer sur l'intitulé « Plans cadastraux du premier cadastre français », qui se colorise en rouge.

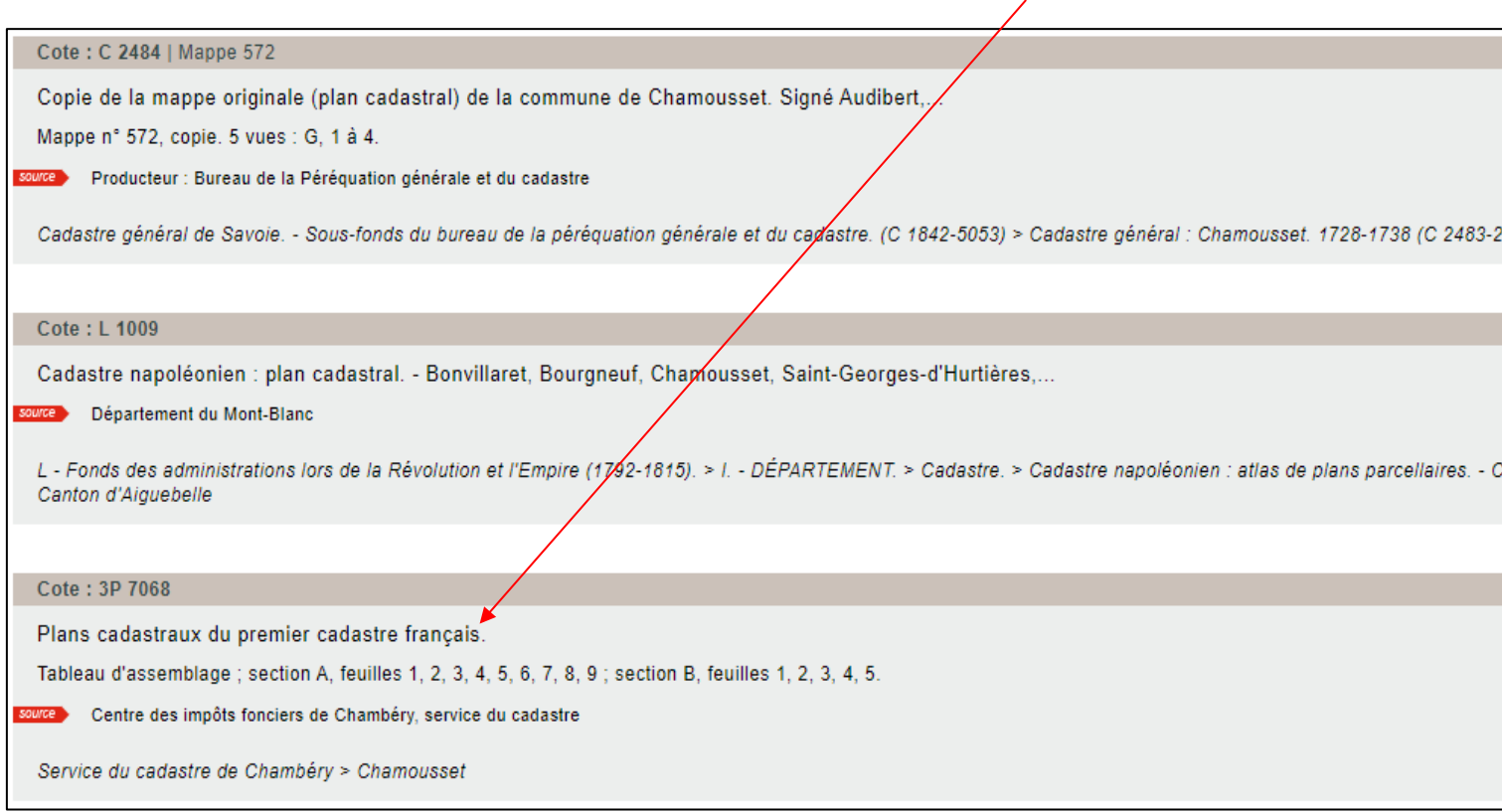

- Plans cadastraux du premier cadastre français. **I**Date 1885 Description physique 15 feuilles. Liens vers documents numérisés : - Voir: 3P 7068. - Section A, feuille 1 - Voir: 3P 7068. - Section A, feuille 2 1- Consulter le tableau d'assemblage, en bas de la - Voir: 3P 7068. - Section A, feuille 3 liste. Ce plan général permettra de retrouver la - Voir: 3P 7068. - Section A, feuille 4 - Voir: 3P 7068. - Section A, feuille 5 section et la feuille de la parcelle. - Voir: 3P 7068. - Section A, feuille 6 - Voir: 3P 7068. - Section A, feuille 7 - Voir: 3P 7068. - Section A, feuille 8 - Voir: 3P 7068. - Section A, feuille 9 - Voir: 3P 7068. - Section B, feuille 1 - Voir: 3P 7068. - Section B, feuille 2 - Voir: 3P 7068. - Section B, feuille 3 - Voir: 3P 7068. - Section B, feuille 4 - Voir: 3P 7068. - Section B, feuille 5 - Voir : 3P 7068. - Tableau d'assemblage
- 2- Ensuite, consulter la feuille concernée pour retrouver le numéro de la parcelle.

## **Etape 2 : rechercher une parcelle dans le tableau indicatif des propriétés foncières.**

Le « **tableau indicatif des propriétés foncières** » liste les numéros de parcelles par ordre croissant avec les propriétaires correspondants. E

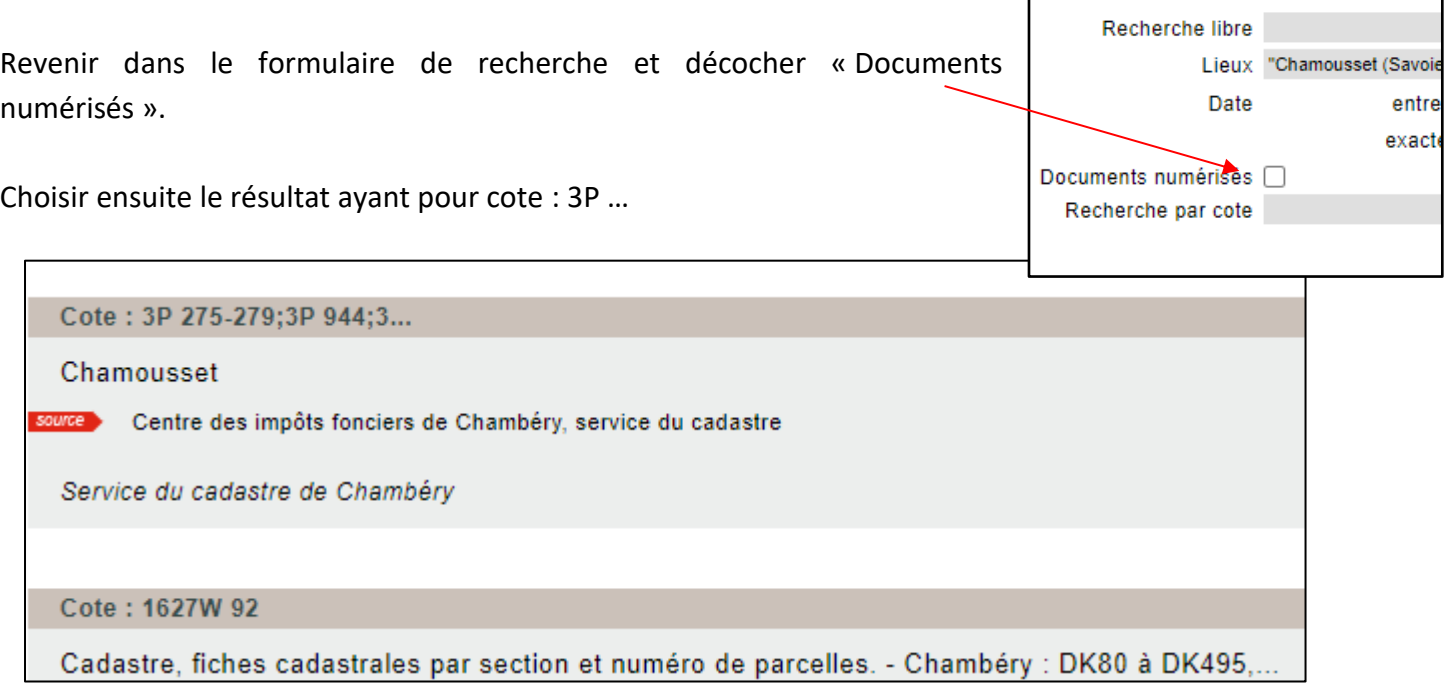

Le tableau indicatif et les matrices ne sont communicables que sur place. Cliquer sur les chevrons pour visualiser la cote.

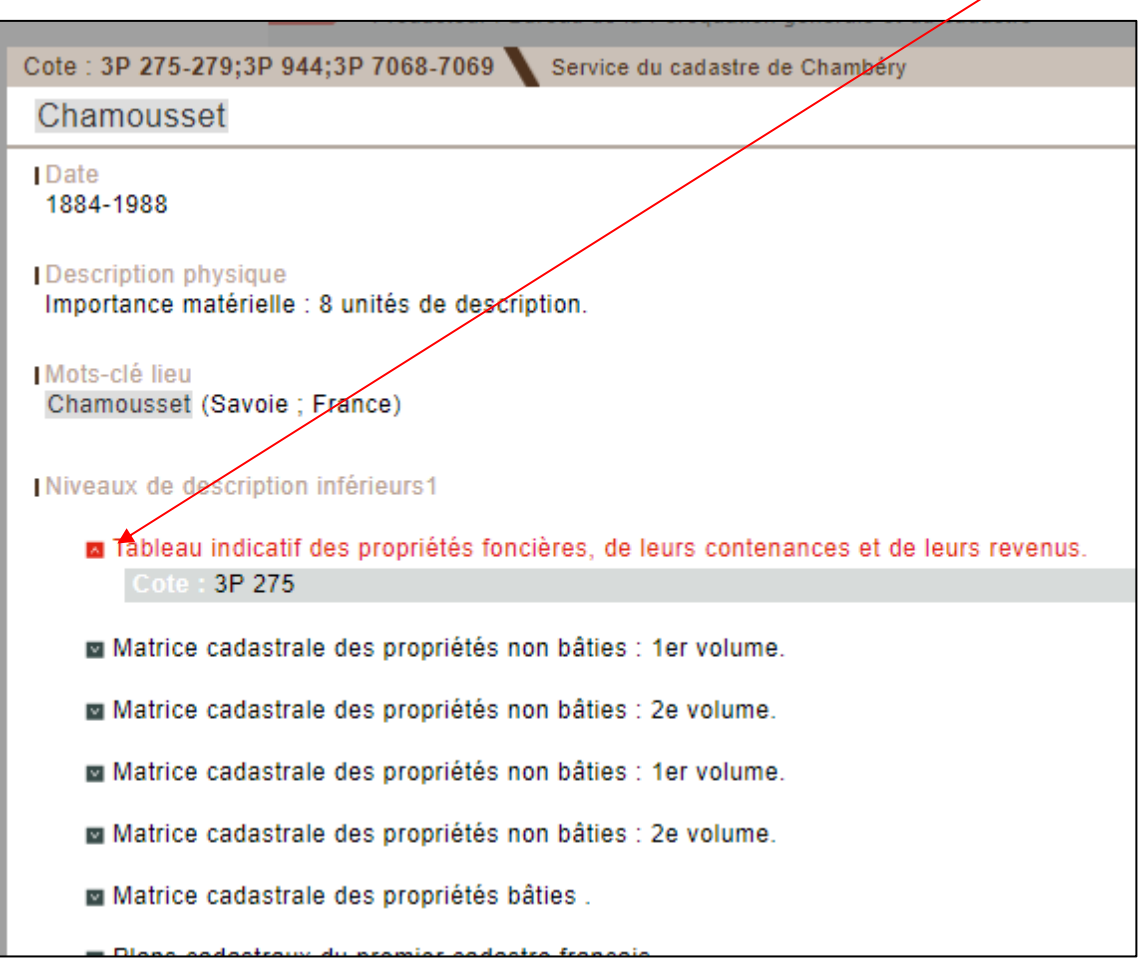

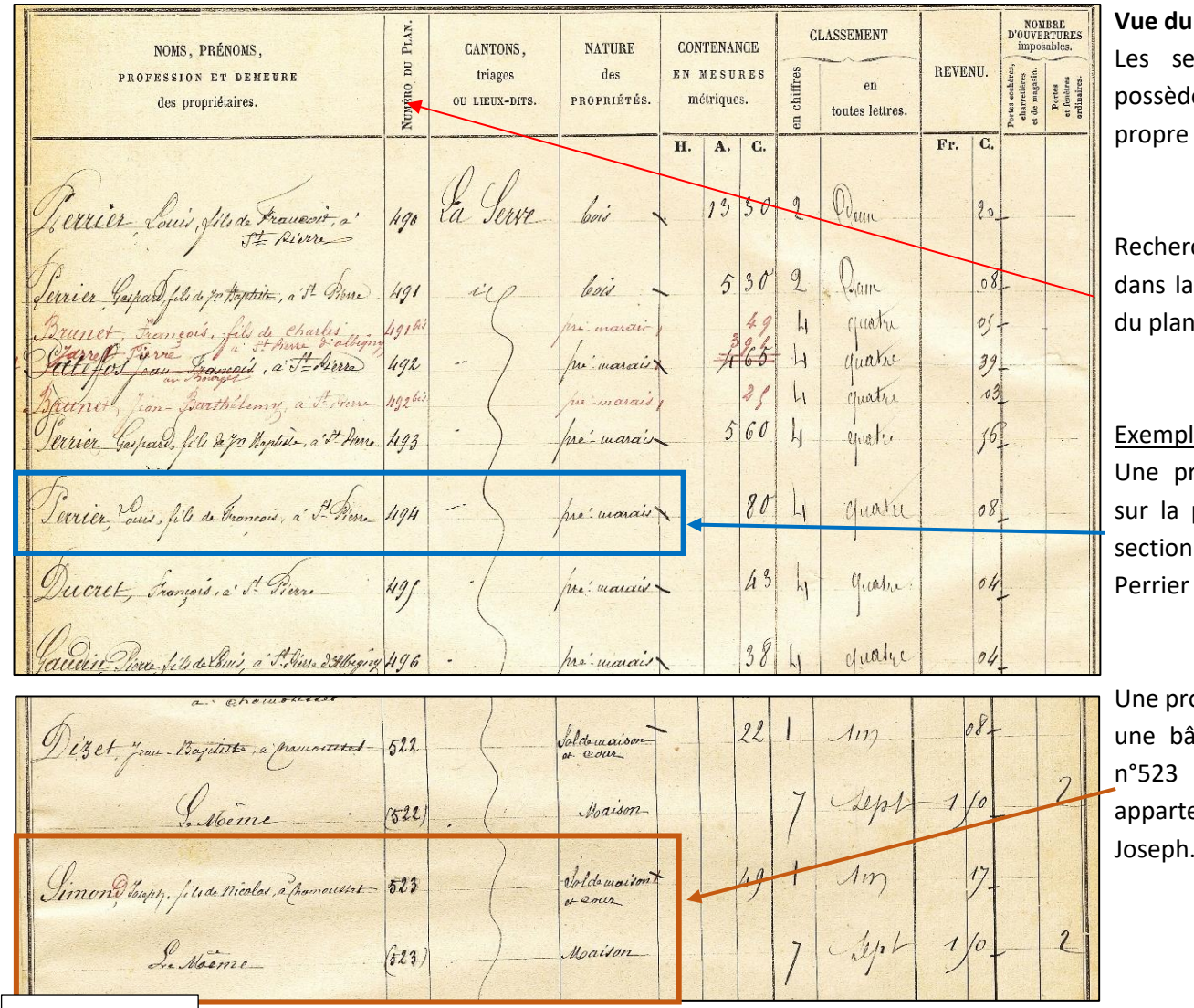

#### tableau indicatif

 $P<sub>1</sub>$  (A, B, ...) lent chacune leur liste de parcelles.

chez votre parcelle colonne « numéro  $\mathcal{D}$ .

#### les de parcelles :

ropriété non bâtie parcelle n° 494 en A, appartenant à Louis.

opriété non bâtie et itie sur la parcelle en section B, enant à Simond Joseph.

#### Vue du 3P 275.

Il existe par section une liste qui récapitule tous les propriétaires avec pour chacun la liste des parcelles possédées.

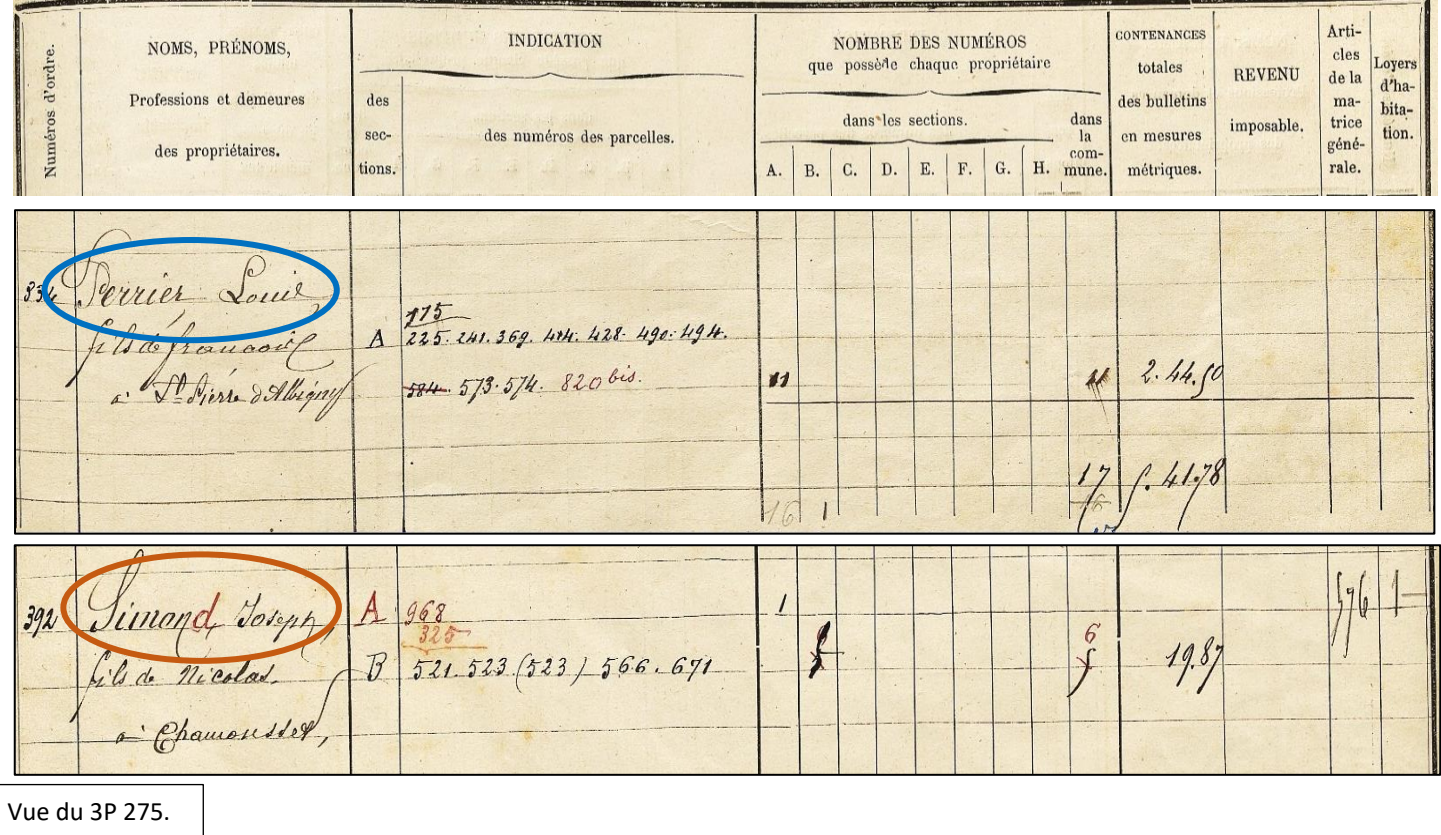

## **Etape 3 : rechercher une propriété non bâtie de Louis Perrier.**

La recherche s'effectue dans deux séries de matrices différentes : les matrices **« marbrées »**, antérieures à 1913, nommées ainsi à cause de l'aspect de leur couverture, et les matrices **« noires »**, qui concernent les années postérieures à 1913, nommées ainsi à cause de la couleur de leur couverture.

### 1) Rechercher dans les matrices dites « marbrées »

Trouver la liste des propriétaires dans le 1<sup>er</sup> volume de la matrice des propriétés non bâties (en début ou en fin de registre). Ils sont classés dans l'ordre alphabétique. Retenir le numéro de folio correspondant au propriétaire recherché, pour le retrouver dans la bonne matrice (soit la même, soit dans un autre volume).

A savoir : afin de réaliser votre origine de propriété, il est préférable de commander toutes les matrices.

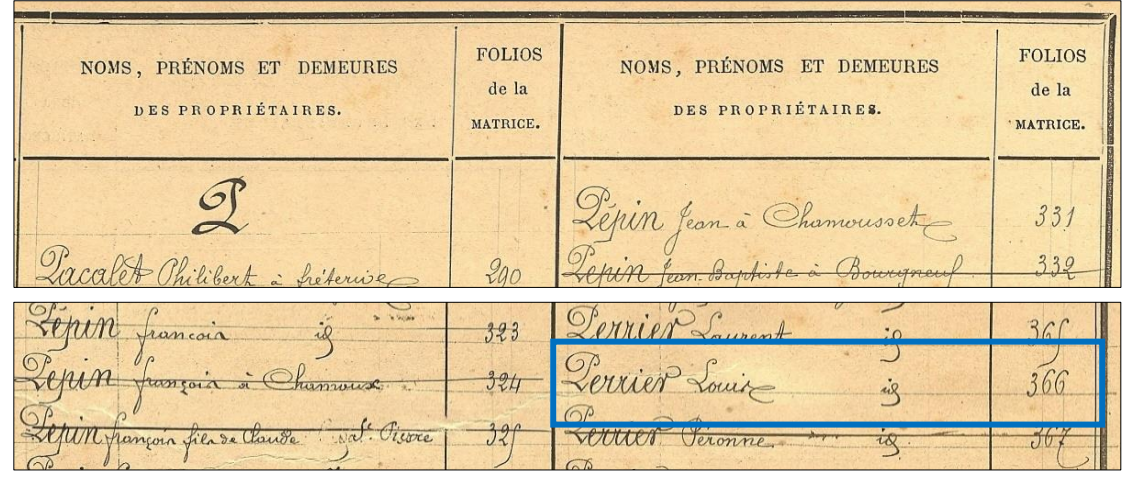

Les intervalles de numéros de folio que possède les matrices sont indiqués.

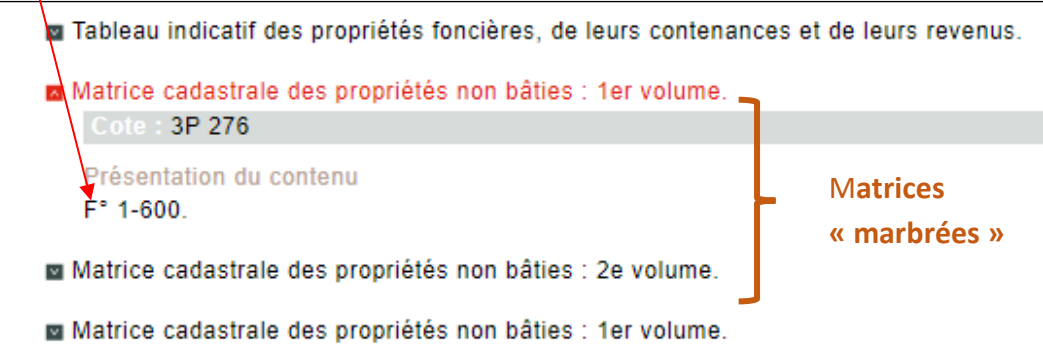

Les numéros de folio se trouvent en haut à gauche de chaque page.

Sur le folio du propriétaire, si la ligne de la parcelle recherchée n'est pas barrée, elle appartient toujours au même propriétaire et ce jusqu'en 1913. Un numéro en dessous du numéro de folio est indiqué. Il indique le numéro de folio du propriétaire dans la matrice **« noire ».**

Folio Errier Louis fils de françois à St Pierre d'Albigny M.

Si la parcelle est barrée, cela veut dire qu'elle est vendue. La colonne « porté à » donne le numéro de folio du nouveau propriétaire et la colonne « année de mutation » la date de changement de propriétaire. Retenez le numéro de folio indiqué pour ensuite le retrouver dans les matrices, soit **« marbrées »** soit **« noires »** selon la date de mutation.

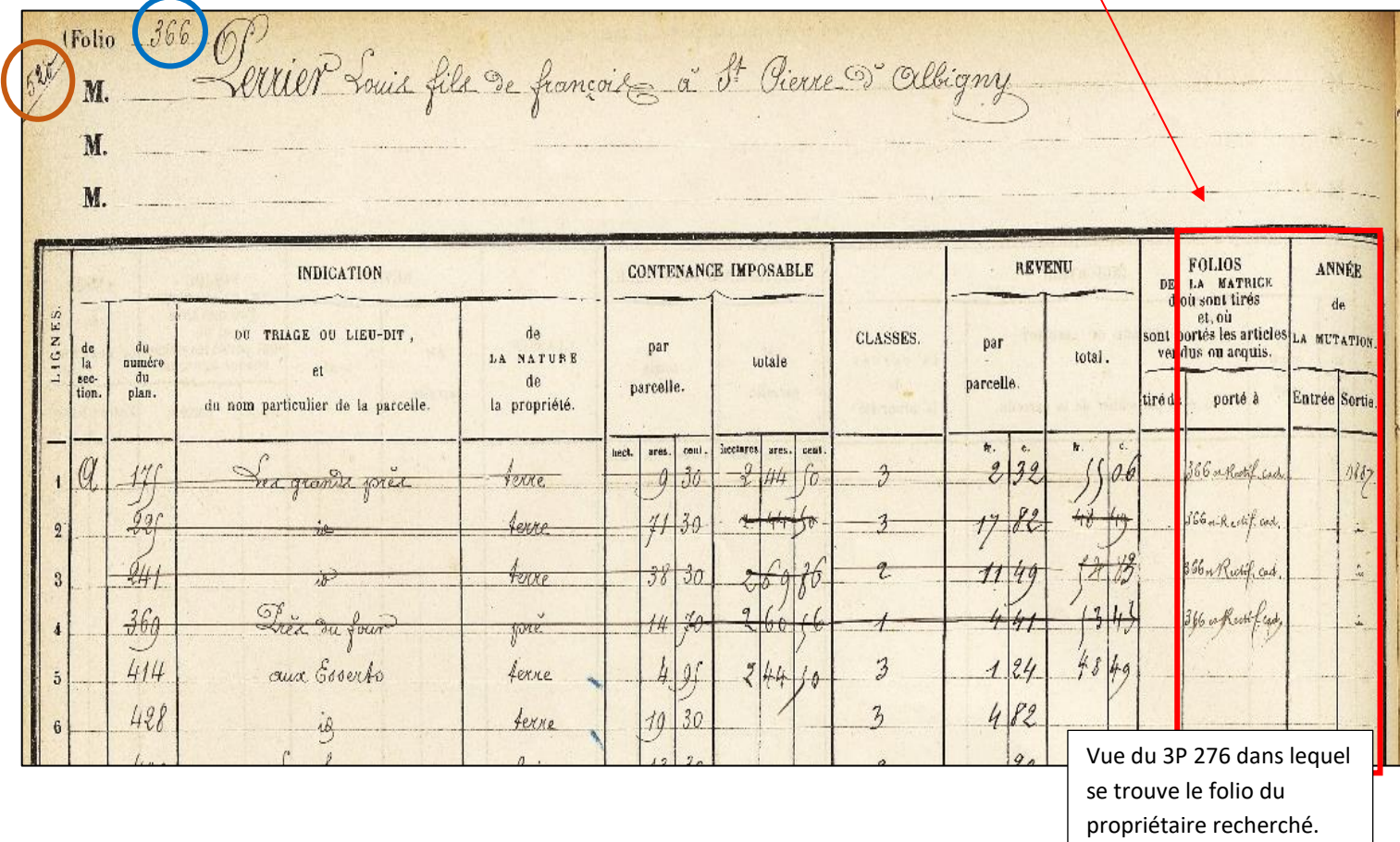

### 2) Rechercher dans les matrices dites « noires »

Si la parcelle n'est pas barrée dans la matrice **« marbrée »**,retrouverle numéro de folio indiqué dans cette dernière (exemple vu ci-dessus, n° de folio 520). Si aucun numéro n'est mentionné dans cette matrice, se reporter à la table alphabétique des propriétaires, placé dans le premier volume de la matrice **« noire »** et relever le numéro de folio correspondant.

Les intervalles de numéros de folio que possède les matrices sont indiqués.

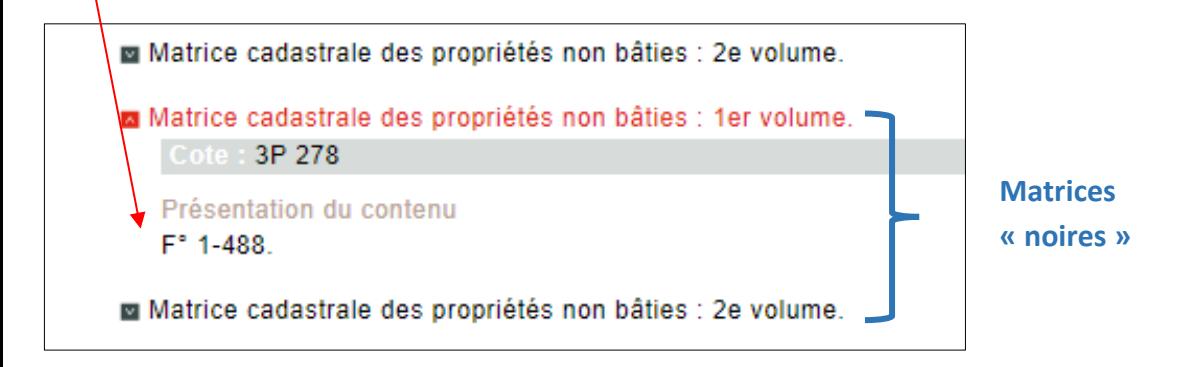

Si la parcelle est barrée, se reporter au numéro de folio trouvé dans la colonne « porté à ». Continuer la démarche jusqu'à ce que la parcelle ne soit plus barrée.

## **Etape 4 : rechercher une propriété bâtie de Joseph Simon**

Les matrices des propriétés bâties n'ont pas été conçues à la création du premier cadastre français mais en 1882. *En effet, la loi du 29 juillet 1881 prescrit de séparer les revenus cadastraux des propriétés non bâties et bâties. La révision décennale des propriétés bâties de 1910 entraîne la création en 1911 d'une nouvelle matrice des propriétés bâties, matrice mise à jour jusqu'à la rénovation. Dans ces matrices, les comptes de propriétaires ne s'appellent plus folio mais « cases ».*

La recherche s'effectue de la même manière que pour le non-bâti : consulter d'abord le tableau indicatif des propriétés foncières, puis **les matrices des propriétés bâties.** Les propriétaires y sont classés alphabétiquement et des numéros de case leur sont associés.

Les intervalles de numéros de cases que possèdent les matrices sont indiqués.

**za** Tableau indicatif des propriétés foncières, de leurs contenances et de leurs reve Cote: 3P 275 Liste alphabétique des propriétaires : Matrice cadastrale des propriétés non bâties : 1er volu RÉNOMS NOVS ET PRENOUS NOVA ET PRÉNOUS Matrice cadastrale des propriétés non bâties : 2e volui CARER CASES. CASES. . . . . . . DES PROPRIÉTAIRES. DES PROPRIÈTAIRES **Matrice cadastrale des propriétés non bâties : 1er volu** Matrice cadastrale des propriétés non bâties : 2e volui Matrice cadastrale des propriétés bâties Cote: 3P 944 Présentation/du contenu Cases 1-93. Medical

#### Vue du 3P 944.

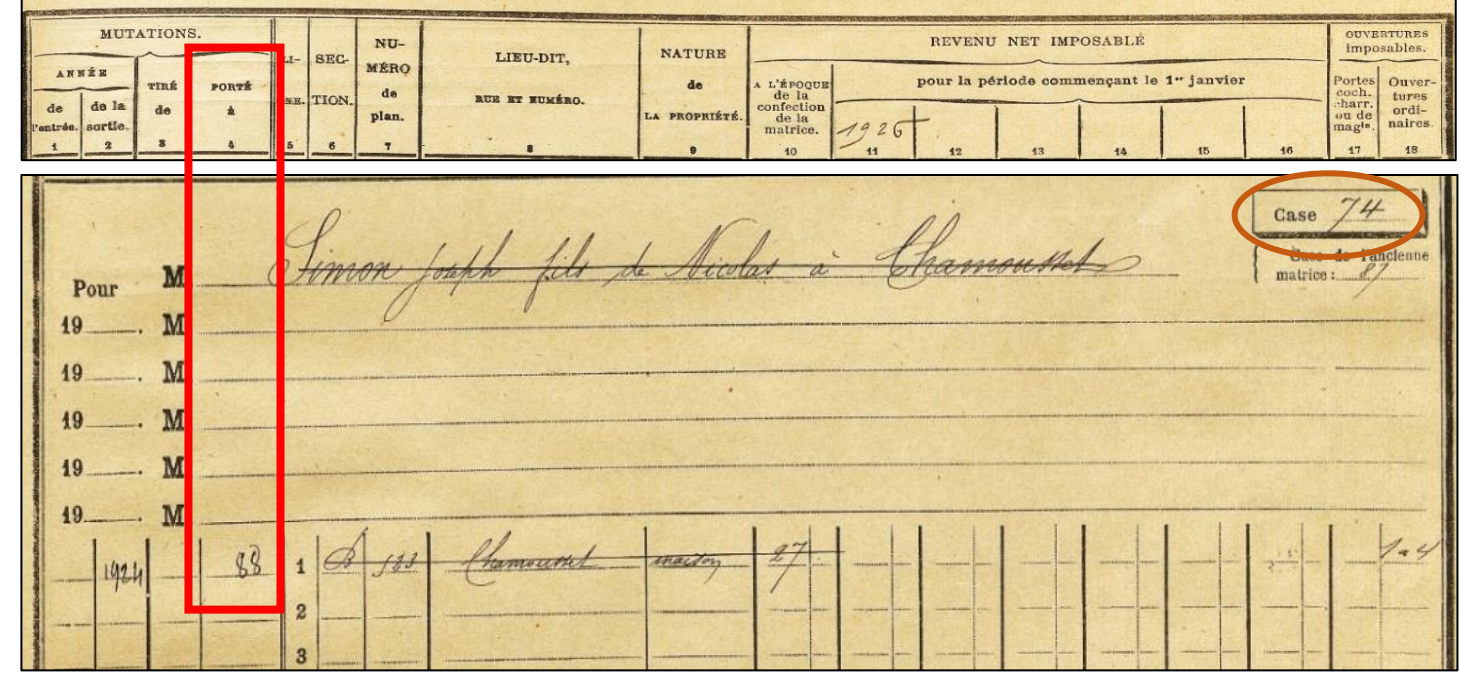

En 1924, Joseph Simon vend sa maison. Le nouveau propriétaire est Jean Baptiste Dulac à la case 88.

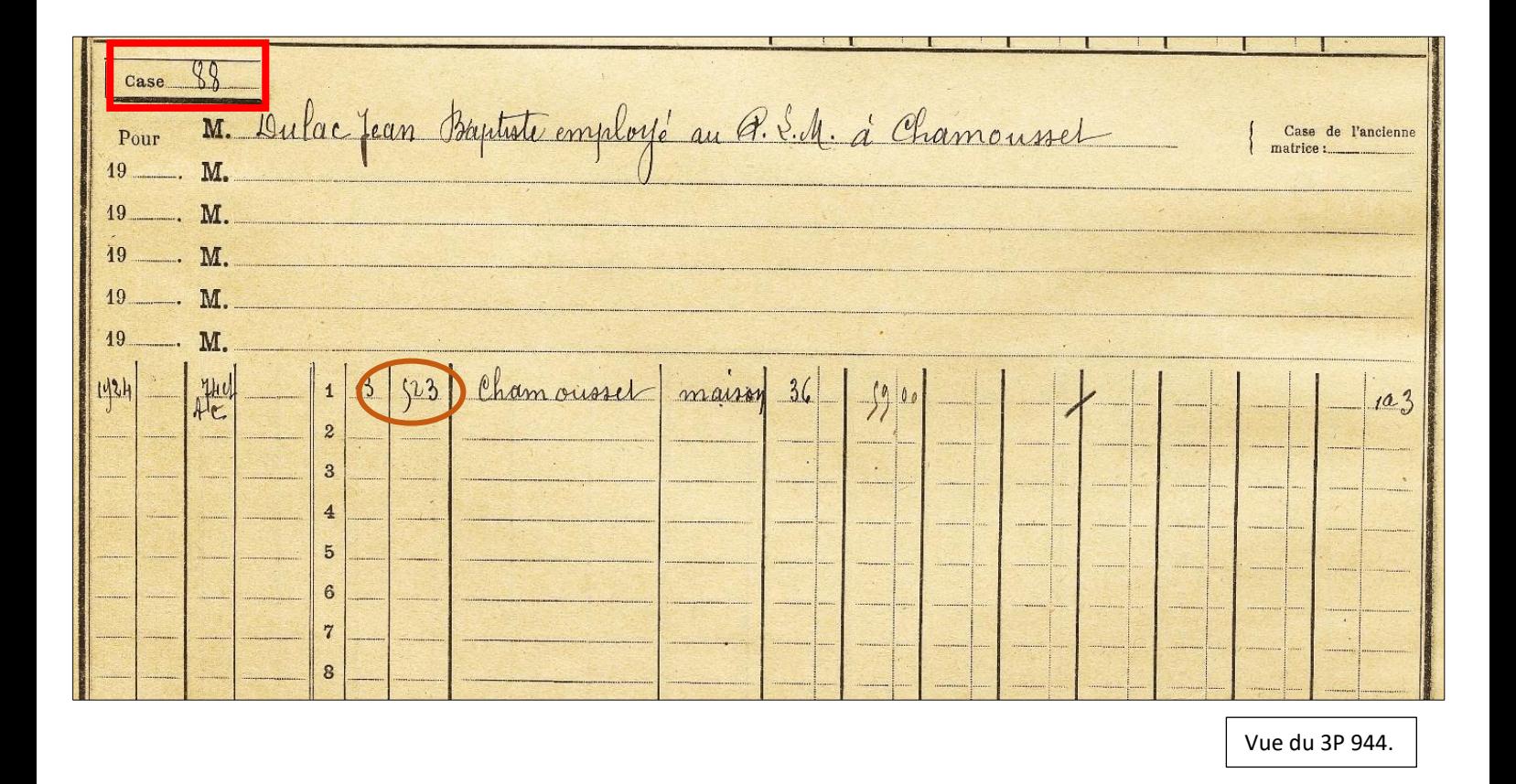

### **Pour aller plus loin :**

Pour poursuivre la recherche dans le cadastre rénové, consulter l'aide à la recherche. Attention, si une trop longue période sépare les deux cadastres, il n'est pas sûr de retrouver le nom de la personne dans la liste des comptes.

Des fiches cadastrales, cotées 1627W, pourront aider à retrouver le numéro de compte associé à chaque parcelle, et les tables de correspondances, cotées 1628W, donneront la concordance du numéro d'une parcelle entre le cadastre français et le cadastre rénové.